# Carte CNC Cobra de 3 à 5 axes 2A 24V (35V max) Manuel d'utilisation

Revision Hardware: 1.0

Revision Manuel: 0.1

La carte COBRA est idéale pour piloter une machine de fraisage à portique 3 axes ou pour de nombreux autres types de machines CNC 3 à 5 axes, robots animés, ou lorsque vous souhaitez la facilité d'utilisation, le réglage et le câblage, la compacité, le coût, la fiabilité et l'évolutivité d'une solution d'une seule carte sans dissipateurs caloriques, mais sans abandonner la puissance, des vitesses plus élevées, la précision et la fluidité des déplacements, garantie par une tension d'alimentation unique de 24V (35V max), un courant de sortie de 2A,qui pilote à l'aide d'un hacheur les moteurs bipolaires en micro pas.

Les autres caractéristiques comprennent

- 2 sorties à relais avec des liaisons isolées
- 5 entrées numériques, entrées pouvant être activées et désactivées.
- Une Led de signalisation
- Une mise en mémoire tampon des signaux du PC
- Un ensemble de fonctionnalités avancées jamais trouver toutes à la fois sur une carte compact au Format Eurocard réalisée professionnellement.
- L'avantages des nouvelles technologies d'intégration électronique et d'efficacité électrique (peu de dissipation de chaleur) avec des puces de dernière génération, disponible uniquement en boîtier SMD, qui aide à réduire l'encombrement et à améliorer les différentes caractéristiques électriques.

## **Caractéristiques Principales**

- Jusqu'à 5 axes interpolés sur une seule carte compacte.
- Pilotage bipolaire
- Réglage du courant (réglable de 0,3 A à 2,0 A) avec contrôle d'un hacheur
- Pilote de moteurs unipolaires 6 fils jusqu'à 2,8 A, avec des câblage séries bipolaire (2,0 A)
- Puissance en sinusoïdale pure
- Tension d'alimentation unique 24V nominal, 35V maximum absolu
- Micro pas réglables 1:1 1:2 1:4 1:16 (par défaut 1:4) avec seulement 2 cavaliers
- Réglage du courant de 0A à 2A avec un seul Trimmer.
- 5 entrées numériques (fin de course, sondes, arrêt d'urgence, etc.) Contacts sur bande
- 2 sorties à relais (Broche, outils électriques, aspirateurs, éclairage, etc.)
- 2 relais de signalisation à DEL intégré, 1 LED de présence du signal de puissance
- Plans de masse étudiés pour lutter contre les interférences et favoriser la dissipation thermique
- Toutes les entrées à partir du PC sont tamponnées.
- Entrée contact pour activer / désactiver le pilotage de la puissance
- Connexions avec bornes à vis pour plus de facilité.
- Isolation de la haute tension en provenance du circuit d'échange à relais
- Connexions au port parallèle du PC, câble fourni

#### **Réclamations :**

Continuer à lire, vous acceptez sans condition tous les points de cette section.

Le détenteur du copyright de ce manuel interdit toute distribution de ce manuel ou des informations ci-dessus à des tiers, sauf si expressément autorisé par le titulaire du droit d'auteur. Les contrevenants seront poursuivis conformément à la loi.

Pour une meilleure lisibilité le propriétaire d'une carte peut imprimer une copie de ce manuel pour son usage personnel. Les copies papier de ce manuel devront être conservé avec la carte, et autrement détruit.

Le matériel "Cobra" présenté sur cette page est pour une utilisation hobby ou éducatif, et sont fournies sous forme de kit pour le test de circuits électriques et de moteurs pas à pas à des fins de recherche ou de hobby. La sécurité du matériel fourni n'est pas garanti, ni aucune garantie quant à répondre à certains matériels.

Le potentiel du produit a été affiché au moment de la vente. La vérification de la conformité ou non aux fins de l'utilisation prévue du produit est effectué par l'utilisateur au moment de la vente.

Construire et exploiter une machine CNC est dangereux! Construire et exploiter la tension du réseau électrique est dangereux! Les informations de sécurité destinées à la clientèle pour obtenir une machine ou une installation sûre, ne sont pas présentées ici.

Toutes les mesures ont été prises dans la préparation de ce manuel, mais nous ne pouvons pas exclure la présence d'erreurs. Nous n'acceptons aucune responsabilité directe ou indirecte, ou de perte découlant de l'utilisation, abus, mauvais usage de la carte Cobra, les matériaux ci-joint, ou les informations contenues dans ce manuel, ou de toute inexactitude.

La vérification de la compatibilité avec votre matériel électrique incombe à l'utilisateur. Nous suggérons de connecter la carte à une carte d'extension avec un port parallèle supplémentaire au lieu de la brancher directement au port parallèle de la carte mère, Les bonnes pratiques préconise de connecter tout circuit d'alimentation connecté à l'ordinateur, surtout si aucune isolation galvanique n'est présente sur la carte entre l'étage de puissance et le port parallèle.

Les moteurs et les cartes vendues en état de fonctionnement au moment de la vente, aucune autre garantie expresse ou implicite ne sera admise. Le matériel fourni ne peut pas être utilisé dans n'importe quel contexte où sa défaillance pourrait causer des dommages aux personnes ou aux biens, qu'ils soient directs ou indirects. Toute modification ou tentative de réparation implique le renoncement à toute forme de garantie n'est prévue.

## **Détails de la carte :**

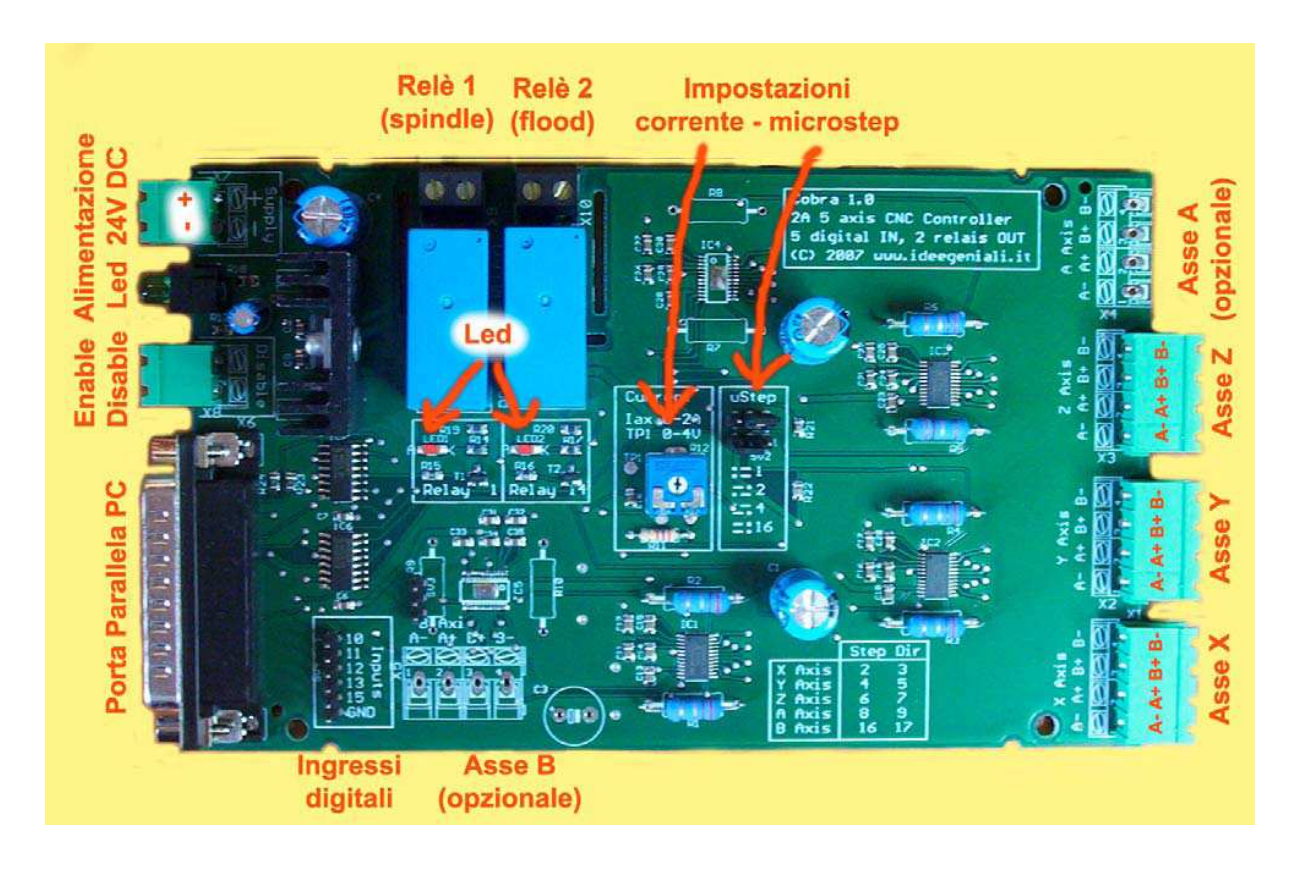

Photos du dessus de la carte. Photo pour une carte 3 axes. Sur la carte peuvent être montés plus ou moins d'éléments en fonction du nombre d'axes.

 La photo ci-dessus montre la carte en vue de dessus. Par la suite pour identifier le haut, le bas, la gauche et la droite, il faudra vous référer à cette photo. Avant, arrière, gauche et droite sont signalés dans la version en coffret. Le côté gauche de l'image correspond à l'avant de la carte, le coté droit correspond au bas de la photo et ainsi de suite.

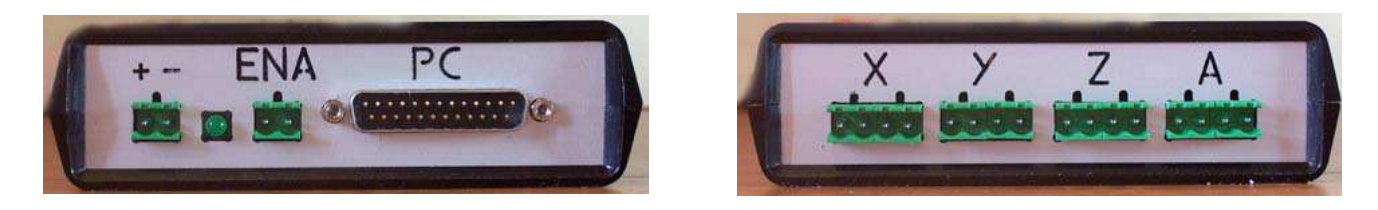

Face Avant (à gauche) et face arrière (à droite) qui peut être différente suivant la version de la carte

Je vous suggère d'orienter votre carte comme celle indiquée sur leur banc, de sorte que vous pourrez mieux suivre les instructions.

Avant de brancher la carte, assurez-vous qu'elle n'a pas été endommagée pendant le transport.

Avant le raccordement électrique, assurez-vous que

- Vous avez lu et compris entièrement le manuel et toutes les connexions,
- Réalisez le réglage de calibration du courant à l'aide du trimmer,
- Être sûr de comment les moteurs sont câblés, En cas de doute, contactez le fabricant.

Pour les premiers essais, déconnectez les relais et les entrées numériques pour se concentrer uniquement sur le réglage correct du trimmer d'ajustement du courant et des connexions vers les moteurs, vers l'alimentation et vers le PC.

Après avoir réalisé les premiers essais, vous pouvez étendre les fonctionnalités du système qui comprennent les commutateurs de fin de course, les relais d'arrêt d'urgence et de charges.

N'oubliez pas de toujours travailler sur un plan de travail adapté en particulier il ne devra pas être conducteur car il risque de mettre les piste de la carte en court-circuit ce qui pourrait endommager la carte ou provoquer un incendie.

Nous vous recommandons d'acheter la version de la carte déjà placée dans un coffret plastique spécialement étudié pour l'électronique, réduisant ainsi le risque d'accident mortel.

## **Alimentation :**

La carte fonctionne avec une tension d'alimentation de seulement 24V nominal. Les valeurs mini et maxi extrêmes sont de respectivement 12V et 35V, mais à cause des variations de tension, vous ne pouvez pas travailler sous 18V ou au dessus de 30V. En général, les tensions plus élevées peuvent garantir de meilleures performances et moins de production de chaleur. Il est donc conseillé d'alimenter la carte à 28V ou 29V, si possible, sinon à la tension nominale de 24V.

Il n'est pas recommandé de travailler à 18V, la tension à laquelle la performance est la pire. La carte doit être alimentés aux tensions indiquées, et à la tension nominale du moteur pas à pas. Contrôlez les tensions de sortie aux bornes du hacheur pour vous assurer que le moteur reçoit sa tension nominale. Ainsi, même avec un moteur avec une tension nominal de 3V, par exemple, la carte sera encore alimenté par 24V ou 28V. C'est le rôle de la carte de fournir au moteur autant que nécessaire.

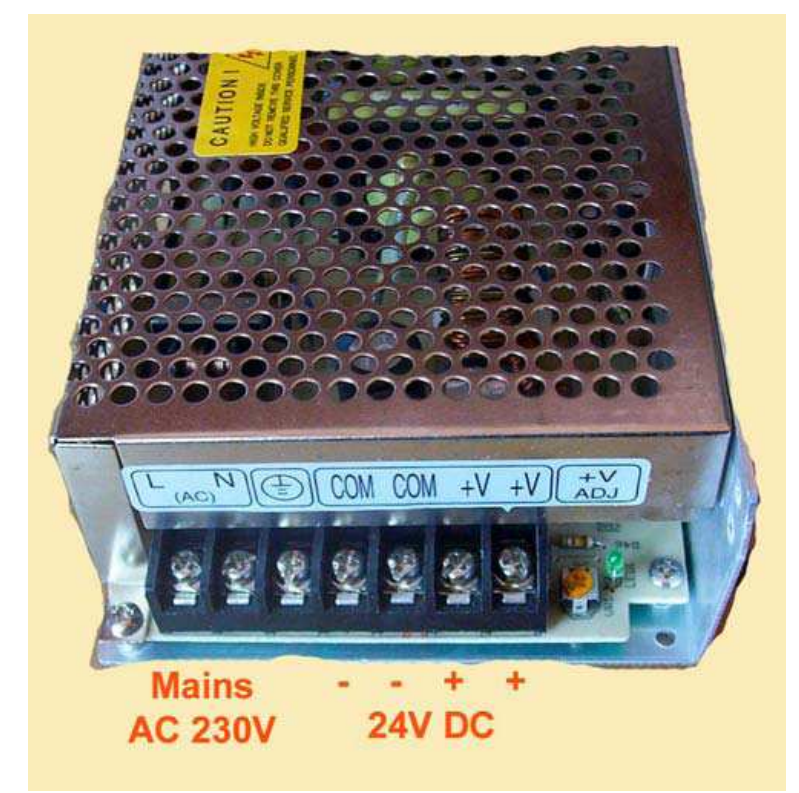

Alimentation 100W/24V éventuellement fournie avec la carte cobra

L'alimentation électrique recommandée pour cette carte est vendue en option, c'est une alimentation à découpage spécifique. Elle dispose d'un potentiomètre de réglage de la tension de sortie d'environ 22V à environ 28V: Tourner dans le sens des aiguilles d'une montre, de façon à obtenir 28-29V. Ce bloc d'alimentation dispose de deux bornes + et -. Vous pouvez utiliser l'une ou l'autre de ces bornes. L'alimentation est connecté à la carte à "alimenter", en respectant la polarité + et - indiquées sur la photo de la carte parce que la carte n'est pas protégées contre une inversion de polarité d'alimentation ce qui pourrait endommagé la carte au-delà de toute réparation.

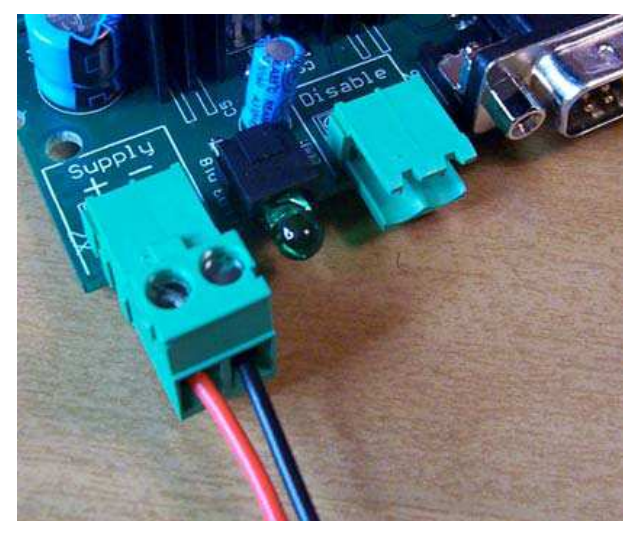

Utiliser pour des câbles d'alimentation d'au moins 1mm², il peuvent être rouge et noir pour limiter la possibilité de confusion. Le voyant vert à côté de l'entrée de puissance indique que la puissance est présente, et que les tensions internes aux étages de la logique sont produites correctement. Ne pas brancher l'alimentation de votre carte avant d'avoir lu et compris le manuel en entier, y compris les paragraphes suivants.

Puissance d'entrée. Le voyant est éteint, signe qu'il y a une tension

Note sur les bornes à vis.

Respectez les consignes ci jointes pour les bornes à vis utilisées pour une connexion rapide :

- Déconnectez les de la carte lors d'un resserrage des câbles, afin que les efforts de torsion du tournevis ne fasse pas levier et viennent dessouder les bornes sur la carte
- Je vous recommande d'utiliser des cosses en extrémité des câbles pour réduire les risques de court circuit fatal entre les fils placés sur des bornes adjacentes.
- Vérifiez toujours que du fil de cuivre ne dépasse pas des bornes à vis et menace de provoquer un court-circuit avec la proximité.

Il est préférable de placer un interrupteur d'alimentation en amont de l'alimentation directement à la tension réseau qui sectionnera un ou les deux pôle de puissance.

Il est fait important, pour éviter tous mouvements involontaires des moteurs, de ne pas mettre la machine en route tant que le logiciel de gestion n'est pas chargé et prêt à être utilisé sur votre PC.

REMARQUE: La tension du secteur est mortelle. Veillez à respecter toutes les précautions pour empêcher toute erreur qui pourrait être fatale. Il n'y a pas de conseils spécifiques indiquées ici, ne nourrissez pas l'illusion qu'en suivant les conseils prodigués dans ce manuel, vous seriez à l'abri de risques éventuels. Il est de la responsabilité du client de se soucier des risques et d'observer scrupuleusement les règles de sécurité. Par exemple, il peut être une bonne idée de mettre un fusible d'alimentation en amont, ou de fournir aux personnels des informations sur les risques et l'attitude à adopter en cas d'urgence.

## **Utilisation d'une alimentation différente de celle recommandée**

Il est fortement recommandé d'utiliser l'alimentation 100W/24V disponible en option, mais vous pouvez bien sûr utiliser n'importe quelle autre alimentation 24V capable de fournir 5A. Si vous utilisez l'alimentation recommandée, vous pouvez éviter de lire ce paragraphe.

Avec sa propre alimentation, il n'est pas nécessaire - et parfois même contre-productif - que l'alimentation soit stabilisée. Avec un bloc d'alimentation non stabilisée, les condensateurs de filtrage doit avoir une capacité d'au moins 4700uF/35V, en dehors de cela, aucune autre précaution particulière.

Rappelez vous que pour établir une tension d'alimentation 24VDC-5A non stabilisée, le transformateur doit être de 18VAC - 90VA et le pont de diode doit être un 8A / 100V une fois Après redressement et mise à niveau de la tension 24VAC, vous obtiendrez une tension de 34VDC, qui peut facilement détruire la carte (qui est un maximum absolu de 35V) en cas de dérive,.

Si l'alimentation est un peu stabilisée, il est préférable d'utiliser une alimentation à découpage plutôt qu'une linéaire. Une alimentation à découpage générique de type Arecchi fonctionne mal

avec cette carte, en raison du contrôle du hacheur qui a quelque difficulté à maintenir une tension constante. Avec les adaptateurs à découpage non spécifiques pour les hacheurs de contrôle de moteurs pas à pas, vous devez insérer un condensateur électrolytique 2200uF/35V immédiatement avant l'entrée de puissance de la carte directement sur les terminaux à vis, afin d'améliorer les performances et d'empêcher les variations de tension supérieures à 35V dangereuses pour la carte..

Toutefois, si l'alimentation est spécifique au pilotage de moteur pas a pas ou si l'alimentation est stabilisée et linéaire, il suffit de la connecter directement à la carte sans autres précautions spéciales, les condensateurs électrolytiques ne sont pas nécessaire, ni recommandé, car la carte Cobra a des condensateurs internes pour se protéger contre les variations de tensions aux points stratégiques de la carte.

## **Refroidissement**

La carte n'a pas besoin d'être refroidie, la dernière modification de l'électronique s'est avérée assez efficace en termes de chaleur produite, et les composants sont de bonnes dimensions et installée à la perfection, de manière à générer des espaces généreux sur la carte pour éviter les concentration thermique.

## **Moteurs pas à pas non pris en charge :**

La carte est capable de conduire les moteurs bipolaires à 4 fils (bipolaire pur), les moteurs à 6 fils en série bipolaire, les moteurs à 8 fils en série bipolaire.

Elle ne convient pas pour les moteurs à 5 fils, qui peut être conduit seulement en unipolaire.

La carte est uniquement capable de conduire les moteurs pas à pas avec 2 ou 4 phases. Ne convient pas pour les moteurs pas à pas avec 3 ou 5 phases.

Il n'est pas conseillé d'utiliser la carte avec un câblage bipolaire par port parallèle ou à enroulement bipolaires

## **Comment régler le courant de travail.**

La carte est de type à courant réglable. Il est donc nécessaire d'ajuster un trimmer pour régler le courant du moteur. Le trimmer une flèche blanche qui a un débattement de 270 ° et qui peut être tourné avec un tournevis, de préférence de type cruciforme. Au départ en butée dans le sens antihoraire le courant de sortie est ajusté à 0,0 A. En position médiane, ou directement vers le haut, le courant est fixé à 1,0 A. En butée dans le sens horaire, le courant est fixé à 2,0 A. Les positions intermédiaires correspondent à des courants entre les deux.

Par exemple dirigée vers la droite à l'horizontale, le courant est fixé à 1,75 A. Le début de l'échelle (jusqu'à 0,3 A) ne garantit pas l'ajustement fiable du courant. Nous vous recommandons d'utiliser la carte Cobra 0,3 à la place, Evitez la première partie (en dessous de 0,3 A), et préférez pour de petits moteurs d'autres cartes à plus faible intensité maximale. En raison des tolérances de construction des moteurs, il est aussi déconseillé d'utiliser cette carte avec un moteur de seulement 2,0 A, le moteur réel peut être légèrement différent de la nominale.

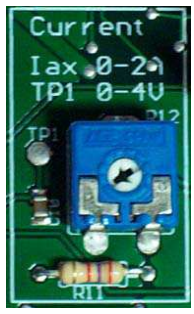

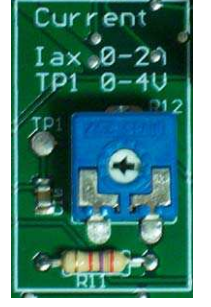

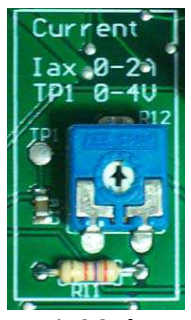

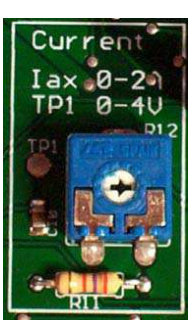

0.00 A 0.30 A 1.00 A 1.75 A 2.00 A

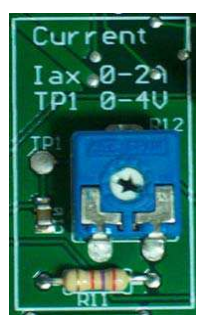

Habituellement, un coup d'œil sur la position du trimmer est plus que suffisant. Pour ceux qui désire plus de précision et dispose d'un multimètre, vous pouvez suivre ces étapes:

- 1. Arrêtez de l'alimentation, attendez une seconde, déconnecter les moteurs.
- 2. Rétablissez l'alimentation,
- 3. Réglez le multimètre en position Volts DC,
- 4. Placez le bout noir à un point qui marqué 0V sur la carte, comme le pôle négatif de C3, ou ailleurs sur le plan de masse plus haut
- 5. Placez la pointe rouge sur TP1 (Test Point 1), en faisant attention de ne pas toucher accidentellement d'autres points dans le circuit ou de provoquer un court-circuit.
- 6. Mesurez la tension en début et en fin de course du trimmer, vous devez lire une tension comprise entre 0V et 4V, l'ajustement de la valeur de tension correspond à la moitié de la valeur lue en Volt comme sérigraphié sur la carte (Iax 0-2A, TP1 0-4V). A mi-chemin, par exemple, le multimètre lira 2,0 V, et le courant sera fixé à 1,0 A. À droite à l'horizontale, le multimètre lira 3,5 V, et le courant sera fixée à 1,75 A, et ainsi de suite. Comme déjà mentionné, ce réglage fin n'est nullement indispensable.

#### **Comment déterminer le courant de travail :**

NOTE: Ne pas connecter à tâtons un moteur avant d'avoir lu le présent paragraphe relatif au code de couleur, au câblage correct et aux avertissements.

Pour pouvoir ajuster le trimmer, il est important de déterminer la puissance du moteur bipolaire.

En ajustant le trimmer pour un courant inférieur au nominal du moteur, vous aurez moins de couple moteur, puisque moins d'électricité est transféré dans le champ magnétique.

En ajustant le trimmer pour un courant plus élevé que le nominal du moteur, on pourrait penser que le couple du moteur serait plus élevé. En fait non, mais c'est exactement le contraire, car les matériaux ferromagnétiques du moteur sont à saturation (à une augmentation de courant, ne correspond plus à une augmentation de couple, mais une production de chaleur), le moteur s'échauffe, le seuil d'entrée de saturation est abaissé, et le noyau saturés et chauffé se comporte presque comme un court-circuit. La carte n'est plus en mesure de réguler le courant d'une manière fiable, il s'échauffe à son tour au point de déclencher la protection thermique de la sécurité interne. Dans ces conditions, vous vous sentirez clairement que la carte commande la marche et l'arrêt du moteur pendant quelques secondes jusqu'à ce qu'il refroidisse, puis attaquer de nouveau. C'est un signe que le courant est réglé sur une valeur supérieure au nominal du moteur. Il faut réduire légèrement le courant, juste en tournant dans le sens horaire le potentiomètre de réglage, puisque ces conditions d'exploitation surchauffer inutilement le moteur et vous obtenez moins de couple nominale du moteur en raison de la saturation, de plus la carte va se mettre en protection en déconnectant les moteurs saturés, de façon à protéger ses étages de sortie.

Si vous connaissez la puissance du moteur, ajustez le trimmer avant même de commencer, bien sûr, rien de tout cale n'arrivera et les fonctions de la carte et des moteurs seront préservées. Il est important de comprendre comment le courant fonctionne dans le moteur bipolaire afin d'ajuster le trimmer dans la bonne position.

Si vous commettez une erreur, les protections agiront, mais ce n'est pas une bonne idée de procéder à tâtons, en s'appuyant sur les circuit de protection pour déterminer le courant de fonctionnement moteur inconnu. Il faut, au contraire connaître exactement le courant de travail avant d'utiliser un moteur avec cette carte.

## **Moteurs à 4 fils**

Pour les moteurs à 4 fils, pas de doute, le courant définie par le fabricant et le courant en bipolaire pur, la carte doit être préparé pour fournir le courant indiqué par le fabricant.

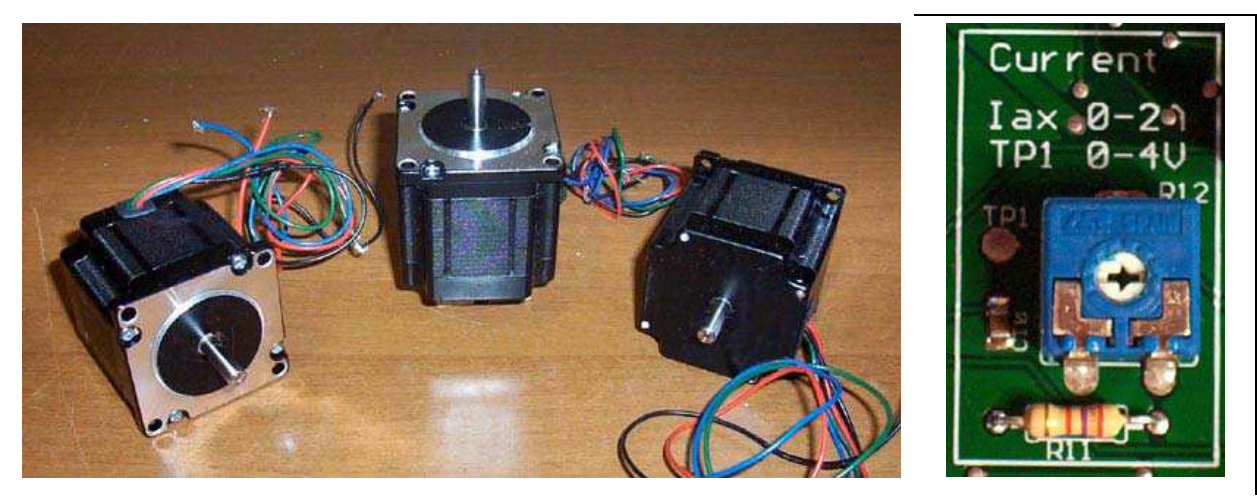

Moteur à 4-fils 1,2 Nm / 1,8 A et son courant de réglage

## **Moteurs à 6 fils**

Pour les moteurs à 6 fils, parfois, le constructeur doit déclarer les deux courants bipolaires et unipolaires en série, s'il déclare un flux unique, c'est généralement le courant de phase valable en unipolaire, le courant bipolaire en série est réduit d'un facteur de 1,4 par rapport à l'unipolaire. Un moteur 6 fils avec un courant de phase de 2,8 A doit être conduit avec un courant bipolaires en série de 2,8 / 1,4 = 2,0 A, ce qui est le maximum toléré par la carte, qui peut donc conduire des moteurs à 6 fils avec un courant de phase de 2,8 A.

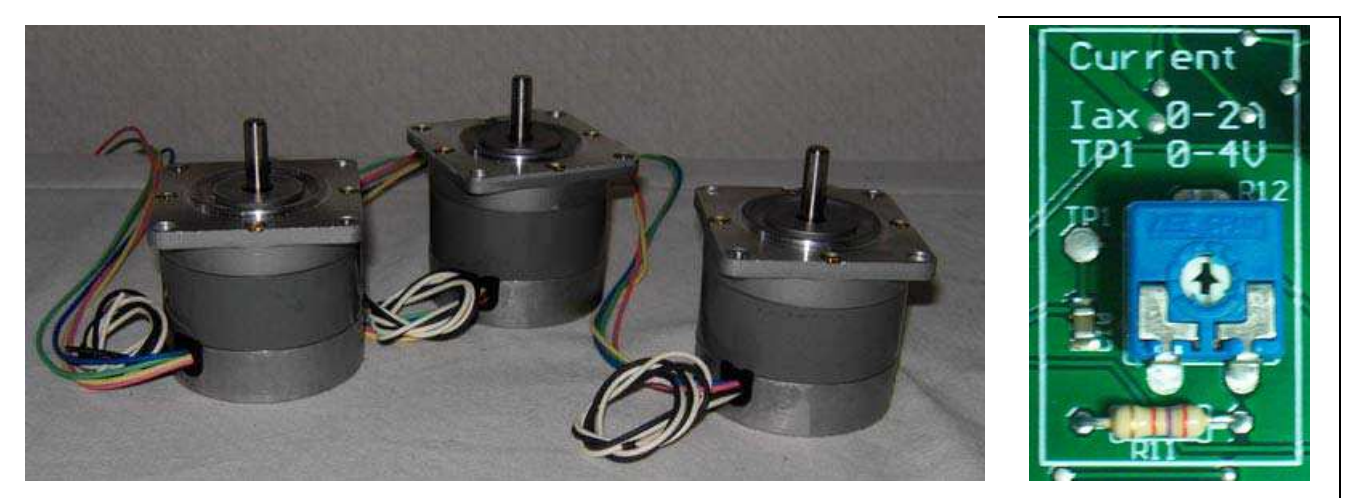

Moteur à 6 fils 0,8 Nm / 1,3 A, recommandé par Cobra, et son réglage de courant à 1,0 A

Le moteur à 6 fils de 0,8 Nm / 1,3A conseillé avec la carte Cobra est piloté à 1,3 / 1,4 = 0,93 A. A partir des essais effectués, nous avons vu qu'il était préférable de le piloter à 1,0 A. Par conséquent pour le moteurs de 0,8 Nm / 1,3 A, le trimmer est positionné avec la fléchette à mihauteur à la verticale à 1,0 A. Si vous ajustez ce réglage à 1,3 A, le moteur surchauffe et se met en saturation, aboutissant en fin de compte à moins de couple qu'avec un réglage correct à 1,0 A.

## **Moteurs à 8 fils**

Pour les moteurs à 8 fils, les fabricants affichent parfois 3 courants, le courant bipolaire en série valide, le courant unipolaire et le courant bipolaire parallèle. Il y a un facteur 1,4 entre ces 3 courants, avec le courant en parallèle bipolaire exactement deux fois plus qu'en bipolaire en série. Par exemple, un moteur peut avoir ces trois courants: bipolaire en séries: 1,2 A;

unipolaire: 1.7 ; bipolaire en parallèle: 2,1 A. De même ici si un seul courant est affiché, il s'agit généralement du courant de phase en unipolaire qui devra être réduit d'un facteur de 1,4. Ainsi, un moteur 8 fils avec un courant de phase de 1,7 A doit être conduit en bipolaires en série avec un courant de 1,7 / 1,4 = 1,2 A. L'utilisation d'un pontage pour les bipolaires en parallèle avec la carte cobra n'est pas recommandée.

## **Moteurs de plus de 2A :**

Vous pouvez connecter à la carte Cobra des moteurs qui exigent un maximum de courant bipolaire de 2,0 A (moteurs 6 ou 8 fils avec un courant de phase jusqu'à 2,8 A).

IL N'EST PAS POSSIBLE DE CONNECTER des moteurs très gourmands en courant, le fait de brancher des moteurs avec un courant nominal supérieur à 2,0 A peut détruire la carte indépendamment du réglage de courant, La carte n'est plus en mesure d'assurer la régulation efficace des problèmes d'instabilité de courant, avec des excursions dans la boucle de régulation de courant, ce qui peut causer la destruction de la carte.

## **Code couleur câblage et moteurs**

Les sorties pour les moteurs avec bornes à vis 4 voies rapides. Le raccord rapide de terminaux sont utilisés comme suit:

- Déconnectez le de la carte
- Insérer les fils dans le connecteur
- Serrez les vis
- Réinsérez le connecteur dans le bornier sur la carte.

Une fois connectés, n'essayiez pas de resserrer les vis, vous risqueriez de fragiliser les soudures du connecteur de la carte, si vous avez à le faire, déconnectez le connecteur de la carte.

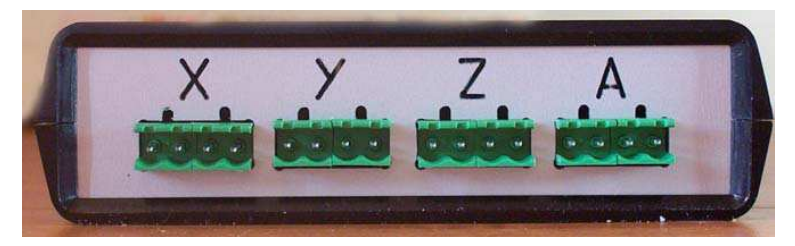

La face arrière, avec les connecteurs pour les bornes à vis des moteurs des axes X,Y,Z et A.

Sur les photos de la carte et du panneau arrière sont énumérés les noms des axes moteurs qui sont connectés à la carte. Axe des X, l'axe des Y, l'axe des Z et l'axe A qui se trouve sur le côté droit de la carte et de la face arrière. L'axe B est disponible en interne en bas de la carte et sur le côté droit dans la version en boîtier. Pour chaque axe, il y a deux sortie A et B, qui traitent chacune sa bobine moteur. Ces deux sorties A et B sont équipées de borne à vis pour le pôle positif et le pole négatif.

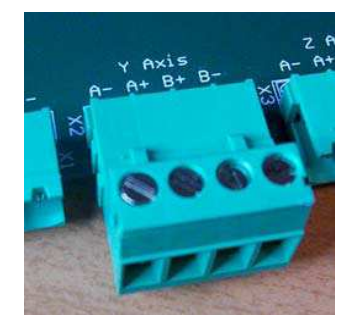

Les 4 sorties sur bornier à vis pour chaque axe sont marquées A-, A+, B+ et B-. Regarder la photo sur la carte, qui contient cette information pour chaque axe. Les 2 bobinages du moteur pas à pas 2 ou 4 phases en pilotage bipolaire doivent être connectés aux bornes A et B. Reportez-vous au code de couleur du fabricant pour savoir ce qui se connecte et où.

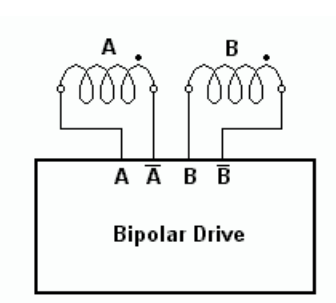

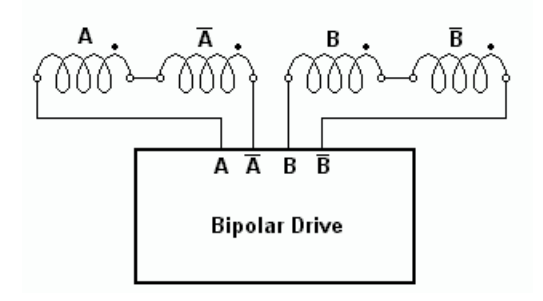

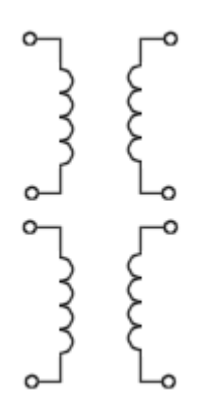

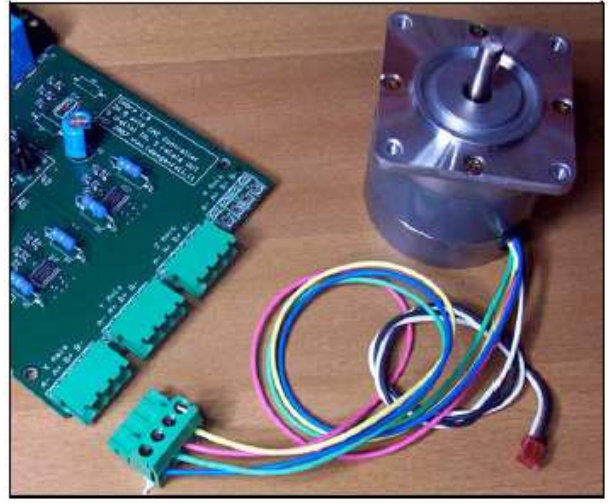

Moteur de 0,8 Nm câblée sur connecteur rapide à vis: les fils noir et blanc doivent rester en l'air

#### **Moteurs à 4 fils**

Pour les moteurs à 4 fils, Une des deux bobines est connectée aux bornes de sortie A, l'autre aux bornes de sortie B. Pour un moteur à 4 fils l'identification des fils des deux bobine peut être déterminée en mesurant la résistance entre les fils avec un multimètre, A chaque bobine correspond les fils en continuité, séparant ainsi les deux couples. Les deux fils d'une bobine doivent être connecté entre A + et A-, les 2 autres fils de la bobine, entre B + et B-.

#### **Moteur à 6 fils**

Pour un moteur 6 fils les bobines peuvent être identifiées par la continuité de 2 groupes de 3 fils chacun. Chaque groupe de 3 fils est attaché à une bobine, avec une sortie de la prise centrale. Au sein de chaque groupe de 3 fils, vous pouvez distinguer le point central à partir des extrémités, la mesure de la résistance électricité (Ohm): entre le centre et chaque extrémité, est exactement la moitié qu'entre les deux extrêmes. Après avoir identifié les 6 fils, les sorties entre bobines sont isolées avec du ruban adhésif, et les 4 autres fils sont connectés à A+ et A- , et à B+ et B-.

#### **Moteurs à 8 fils**

Pour les moteurs à 8 fils, le multimètre ne peut que diviser les 8 fils en 4 paires de 2 fils. Mais vous ne pouvez pas faire plus pour faire la connexion en série bipolaire, vous avez besoin de savoir lesquels les boucles sont reliées deux à deux, de connaître le début et la fin de chaque bobine. La mauvaise 'interconnexion des bobines risque de détruire la carte. Pour les moteurs 8 fils, il est essentiel d'avoir les couleurs du constructeur, sinon il est impossible de les utiliser avec la carte Cobra.

## **Moteur 0,8Nm/1,3A**

Moteur 6 fils pour une utilisation en série bipolaire, à l'exclusion de la prise centrale des enroulements.

- A- : Bleu
- A +: Vert
- B +: Rouge
- B- : Jaune

Blanc: Non connecté.

Noir: Non connecté.

Veiller à ce que les fils noir et blanc ne soient pas accidentellement en contact avec d'autres fils.

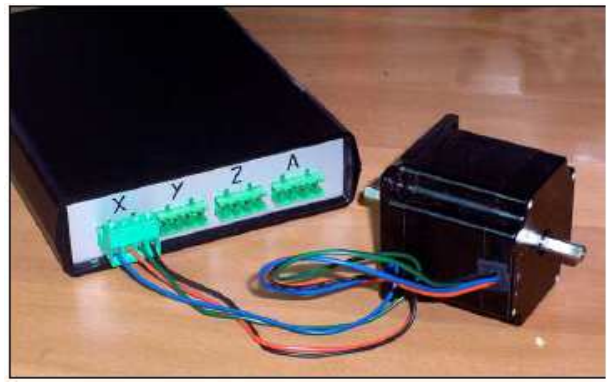

## **Moteur 1,2 Nm / 1,8 A**

Moteur 4-fils pour utilisation en Bipolaire pur.

A- : Bleu A+ : Rouge B+ : Vert B- : Noir

Le moteur bi arbre de 1,2 Nm câblé à son terminal à vis et déjà connecté à la carte COBRA en boîtier

## **Avertissements**

**La carte n'est pas protégée contre les courts circuits**. Il ne faut pas court-circuiter les bornes de sortie  $A + et A$ -, ou les bornes  $B + et B$ -.

Le moteur connecté aux connecteurs à vis, mais déconnecté de la carte, vérifier avec un multimètre la résistance en Ohm entre A + et A- et entre B- et B + et confirmer la résistance de phase du moteur et non pas un court-circuit ou un circuit ouvert. Recommencez cette vérification à chaque fois que vous utiliserez des rallonges électriques pour les moteurs, ou après toute modification apportée aux connexions des moteurs. Répétez ces contrôles de manière constante à chaque fois que vous changer le câblage.

**La carte n'est pas protégée contre les croisements de connexions des étages de sortie**. S'il y a des connexions croisées entre les bornes du groupe A et du groupe B, c'est la mort certaine pour les pilotes de sortie. Le moteur relié au connecteur à vis, le connecteur déconnecté de la carte, vérifier avec un multimètre pour tester la continuité : vérifiez qu'il existe une continuité entre A- et B+, de A- et B-, entre A+ et B-, entre A+ et B+, ou qu'il n'existe pas de liaisons transversales entre l'étage de sortie A et l'étage de sortie B. Répétez ces contrôles de manière constante à chaque fois que vous changer le câblage.

La carte n'est pas contre les pointes de courant qui se produise lorsque les moteurs sont connectés ou déconnectés. Le moteur ne doit jamais être branché ou débranché de la carte sous tension. Pour connecter ou déconnecter les moteurs, la procédure correcte est:

- Eteindre l'appareil,
- Attendez quelques secondes
- Connecter ou déconnecter les moteurs
- Remettez en route.

ATTENTION AUX BRINS DE CUIVRES. Il est fortement recommandé de sertir des cosses aux extrémités des fils de cuivre que vous insérerez dans les connecteurs à vis. Si vous n'utilisez pas ces terminaux, vous pouvez étamer les extrémités dénudées, dans tous les cas vérifiez visuellement et au multimètre qu'un brin de cuivre ne menace pas de toucher ou provoque un contact avec la connexion voisine.

ATTENTION AUX SERRAGES DES BORNIERS A VIS. Trop peu de ne garantit pas un contact correct, et risque de provoquer un court-circuit avec les câbles adjacents si le fil s'échappe, trop peut couper le fil. Les borniers à vis sont de qualité, mais il est préférable de vérifier un serrage

correct en tirant le fil avec une pince avec une certaine vigueur et d'examiner s'il est hors de son logement. Vérifiez à nouveau après un certain nombre d'heures d'utilisation que les vis sont encore resserrées.

PAS DE MOTEURS EN PARALLELE. Le type de pilotage par découpage ne vous permet pas de brancher 2 moteurs sur le même axe en reliant les fils correspondants en parallèle. Si vous construisez une machine à portique avec deux axes (deux moteurs sur le même axe), vous aurez besoin d'une carte avec un axe en plus (par exemple l'axe A d'une carte 4 axes), la synchronisation des 2 moteurs du même axe sera réalisé dans le logiciel.

## **Câble de connexion parallèle au PC**

Avec la carte est fournie un câble de connexion au PC. Les connecteurs sont de type SubD-25, mâle d'un côté et femelle de l'autre, alors la connexion est requise.

Il serait souhaitable d'équiper le PC d'un second port parallèle avec une carte d'extension afin de maintenir la possibilité de connecter l'imprimante, et d'empêcher toute possibilité de dommages au port parallèle sur la carte mère. Sur certains vieux PC il existe un connecteur mâle SubD25: A ne pas à confondre avec le port parallèle, qui est femelle du côté PC. Sur certains vieux PC il existe un connecteur identique au port parallèle, mais c'est un connecteur SCSI, dans ce cas rare, vous pouvez reconnaître le port parallèle réel en regardant ou la carte d'extension à l'intérieur du PC est connectée. Câble de connexion PC qui est fourni avec la carte

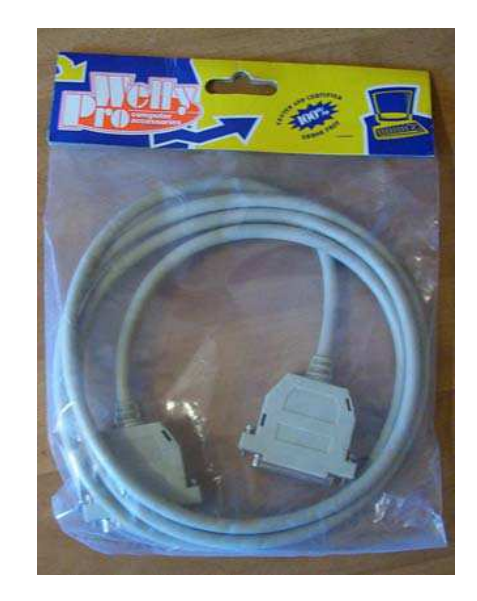

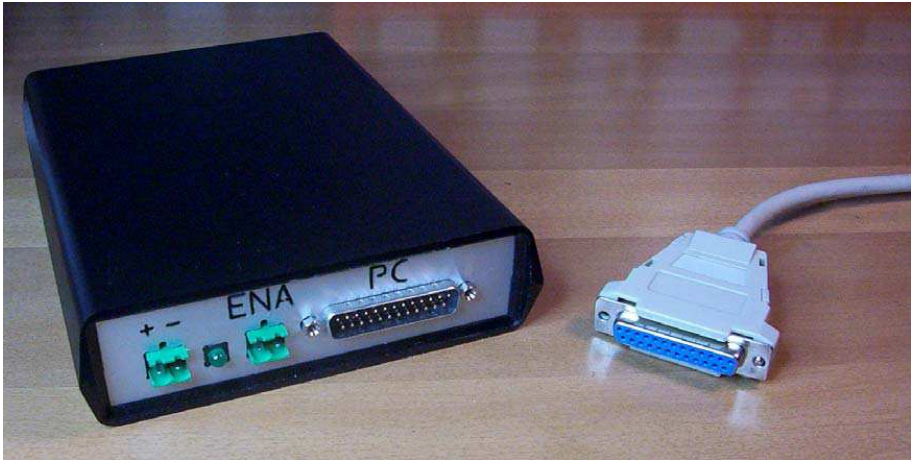

Branchez l'adaptateur à l'ordinateur ne permet pas d'erreurs de câblage

## **Sorties Relais**

La carte est équipée de 2 sorties relais. Deux borniers à vis séparés sont connectés à une sortie relais normalement ouverte. Il est donc possible de conduire des charges avec une tension d'alimentation, car il n'y a pas de liaison électrique avec le reste du circuit. Les pistes des bornes à vis pour les contacts N.A. du relais sont isolées du reste du circuit par la conception du circuit imprimé.

Attention: La tension secteur est mortelle.

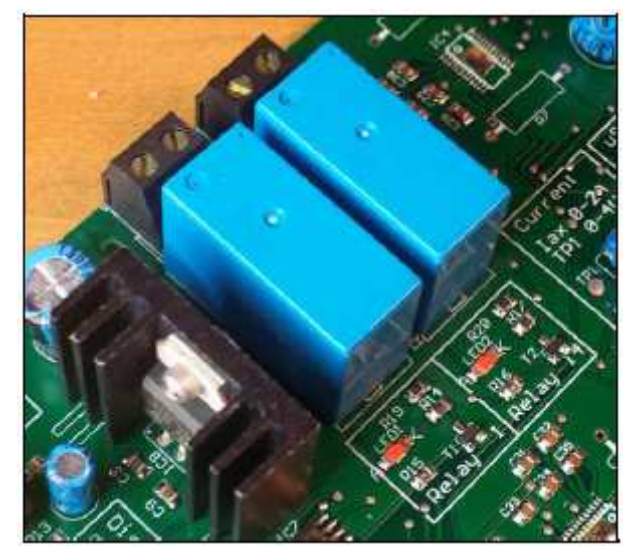

Les deux sorties de relais avec un contact normalement ouvert, disponible sur les bornes à vis sont isolées du reste du circuit. Deux LED SMD rouge signalent quand les relais sont commutés.

Le relais le plus à gauche sur la photo ci-dessus, est appelé relais 1 (comme indiqué sur la sérigraphie), il est relié à la broche 1 du connecteur parallèle, il contrôle habituellement la broche, à savoir l'alimentation de l'outil qui fonctionne, en général une broche ou une défonceuse. Un autre relais, le plus à droite sur la photo, est appelé relais 2 (ou 14), il est relié à la broche 14 du port parallèle, et généralement utilisé pour connectez une charge auxiliaire, pour la fonction d'arrosage, d'éclairage ou d'un aspirateur qui enlève les copeaux par exemple.

## **Activation**

Sur la gauche de la carte (et sur la face avant de la version en boîtier) il y a 2 bornier à vis, appelée ENABLE sur la sérigraphie et ENA sur la face avant. Pour une utilisation courante de la

carte, ne pas brancher quoi que ce soit à cette borne. Si vous le souhaitez, vous pouvez connecter un commutateur normalement ouvert à cette entrée: un contact fermé désactive les étages de sortie qui pilotent les axes, laissant le reste du circuit alimenté. Comme alternative à un interrupteur normalement ouvert, vous pouvez également connecter un opto-isolateur, un phototransistor NPN ou vos propre circuit ou périphérique.

## **Micro Pas**

Au centre de la carte, il y a 2 cavaliers pour régler le µPas désiré. Le µPas peut accroître les mesures de tourner votre moteur. Avec un moteur de 200 pas / tour (le type le plus commun), vous pouvez créer de multiples µPas par tour, selon le tableau suivant:

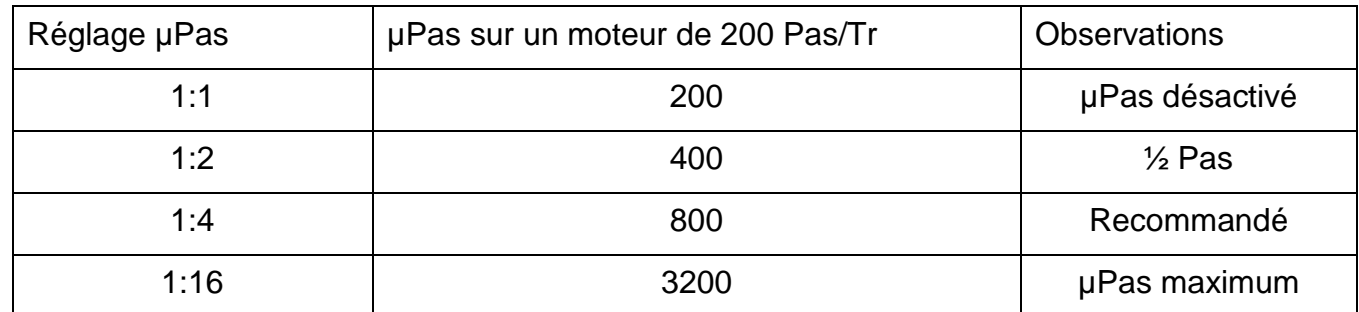

Sur la photo, juste en dessous du cavalier, il y a une table sérigraphiée qui indique où placer les deux cavaliers pour obtenir les 4 combinaisons possibles de µPas. Sans cavalier connecté, la carte prendra par défaut le réglage 1:4. Nous vous recommandons de laisser les cavaliers insérés afin de ne pas les perdre.

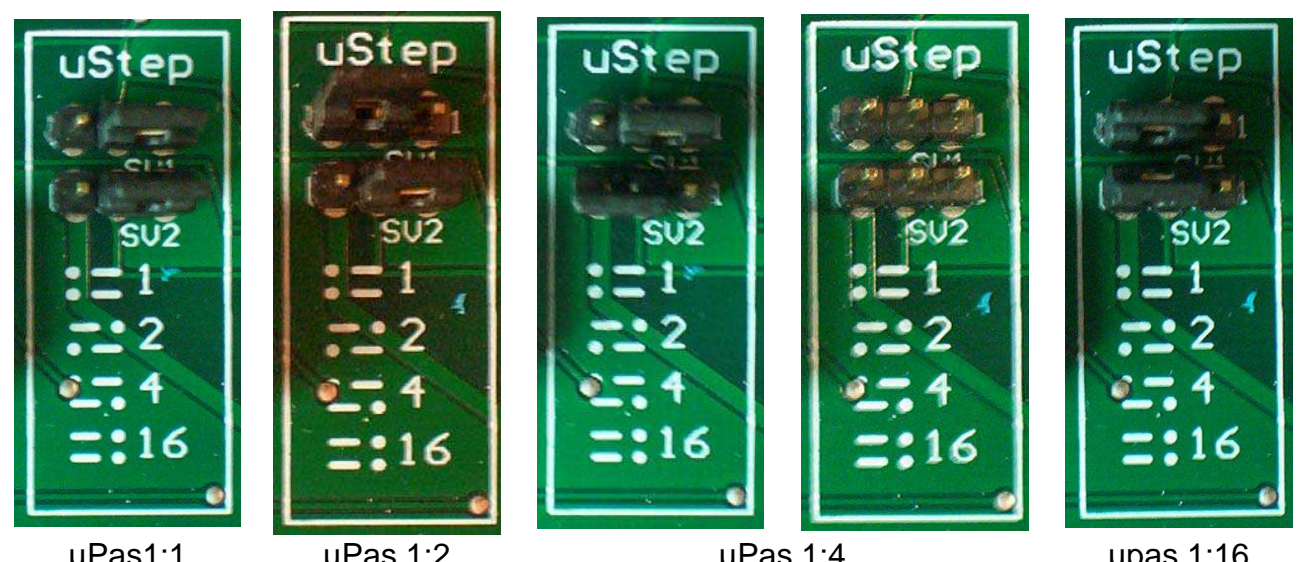

µPas1:1 (Pas entier) µPas 1:2 (1/2 Pas)

µPas 1:4 (recommandé)

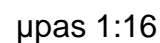

**Entrées numériques :** 

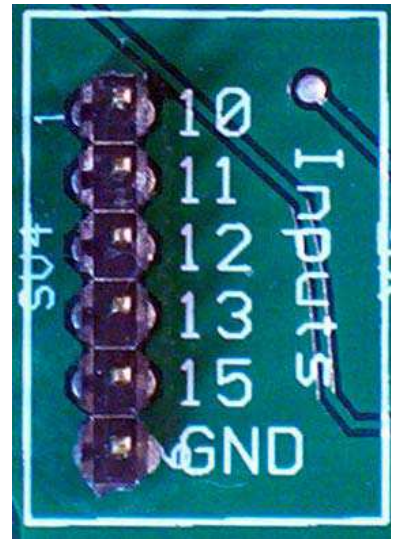

La carte met à disposition 5 entrées numériques du port parallèle sur une bande de 6 contacts : une pour chaque entrée, plus une broche de masse de référence. La masse de référence du port parallèle est en commun avec la masse de tout le circuit.

Chaque broche du connecteur imprimante est identifiée par son n° sérigraphié en vis-à-vis de la broche du connecteur sur la carte.

Les broches sont généralement à +5 V par le pull up internes du port parallèle de votre PC. Un interrupteur, un phototransistor NPN d'un photo coupleur ou la sortie de son propre circuit peut être mis à la terre pour changer de statut.

Reportez-vous au manuel d'utilisation de Mach3 pour les informations sur la façon d'utiliser ces entrées pour différentes fonctions, y compris des commutateurs de fin de course (zéro et coordonnés), arrêt d'urgence, changement d'outil automatique, sonde de palpage, et

détection de la vitesse de rotation de la broche, et ainsi de suite.

Alternativement, vous pouvez également lire le manuel du kit CNC611 pour les instructions sur la façon d'utiliser les entrées numériques pour y connecter des interrupteurs et un commutateur d'arrêt d'urgence.

## **Installation du logiciel de gestion**

La machine est compatible avec une large gamme de logiciels de contrôle CNC via le port parallèle disponible sur le marché. Exemple TurboCNC sous DOS, KellyCam pour Windows 98, CeNeCe, Galaad (ancienne version, les nouvelle ne supporte plus le port parallèle), CncPlayer, Ninos pour Windows, Linux EMC2, MacCnc pour McIntosh, et bien d'autres.

Il est fortement recommandé d'utiliser Mach3 pour Windows XP et Vista, comme il a été préparé un fichier de configuration qui rend très facile la mise en œuvre de votre machine. Mach3 est gratuit pour un usage personnel allant jusqu'à 1000 lignes de code ISO / Gcode, Vous devrez acheter une licence si vous voulez une machine avec plus de possibilité sans être forcé de fermer un fichier et d'en ouvrir un autre.

Téléchargez le programme à partir du même endroit où vous avez téléchargé ce guide, soit directement auprès des développeurs du site: http://www.artofcnc.ca/

Une fois le programme sauvegardé sur votre disque dur, vous devez l'installer en double cliquant sur le fichier et répondre positivement aux questions de l'assistant d'installation, en cliquant soit

sur les boutons Suivant et sur Oui dans les boîtes de dialogue présentées, ou en appuyant sur ''ENTRER'' à plusieurs reprises jusqu'à complète installation. Il est très important une fois l'installation terminée de redémarrez l'ordinateur pour permettre au pilote du port parallèle de fonctionner correctement: Vous devez redémarrer votre ordinateur avant d'exécuter le programme pour la première fois. D'autres programmes fonctionnent plus ou moins bien sans redémarrer. Ce programme est différent, et a vraiment besoin de redémarrer pour installer correctement un pilote. VxD qui génère les impulsions pour le moteur. Si vous avez oublié le restart, et exécuter le programme, pour retrouver une copie de travail du programme vous avez besoin de faire cette séquence :-Désinstaller – Reboot – Reboot – Réinstaller - Reboot. Mais il vaut mieux éviter tout cela et redémarrez simplement tout de suite après l'installation, avant d'exécuter le programme pour la première fois.

Le programme est installé dans le répertoire c: \ Mach3. Copiez les fichiers. Xml et. Sets qui contiennent la configuration spécifique de la carte dans ce dossier. Les fichiers peuvent être téléchargés à partir du même endroit d'où vous avez téléchargé ce livre, rédigé dans une archive zip.

Après avoir copié les fichiers de configuration dans le dossier du programme, puis lancez le programme: cela exige que la configuration à utiliser soit sur le disque: choisissez Cobra Cobra-300rpm ou 600RPM et confirmez en cliquant sur OK:

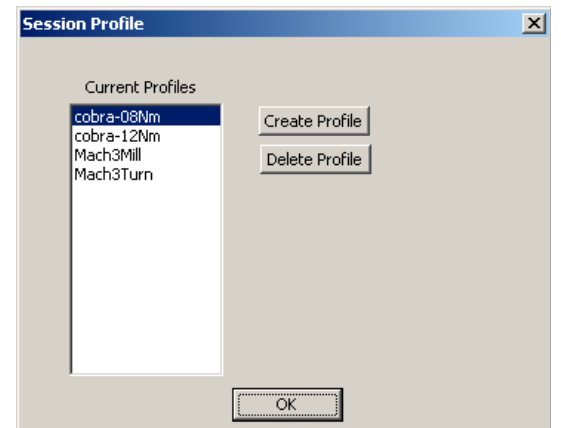

Pour les moteurs de 0,8 Nm, il est recommandé d'utiliser le profil cobra -08Nm, qui a initialement défini une vitesse maximale du moteur par défaut de 300rpm. Pour les moteurs de 1,2 Nm il est recommandé d'utiliser le profil Cobra -12Nm paramètre par défaut avec une vitesse de pointe de 600RPM pour les moteurs. Bien sûr, vous pouvez modifier la vitesse maximale pour les moteurs en vous basant sur la résistance mécanique, la résistance et le frottement de votre machine.

L'écran principal du programme apparaît ensuite. Ne vous laisser pas impressionné par la quantité et la variété de contrôles disponibles, vous apprendrez à le maîtriser très rapidement. Ne brancher pas l'adaptateur à l'ordinateur, mais familiariser vous avec l'écran.

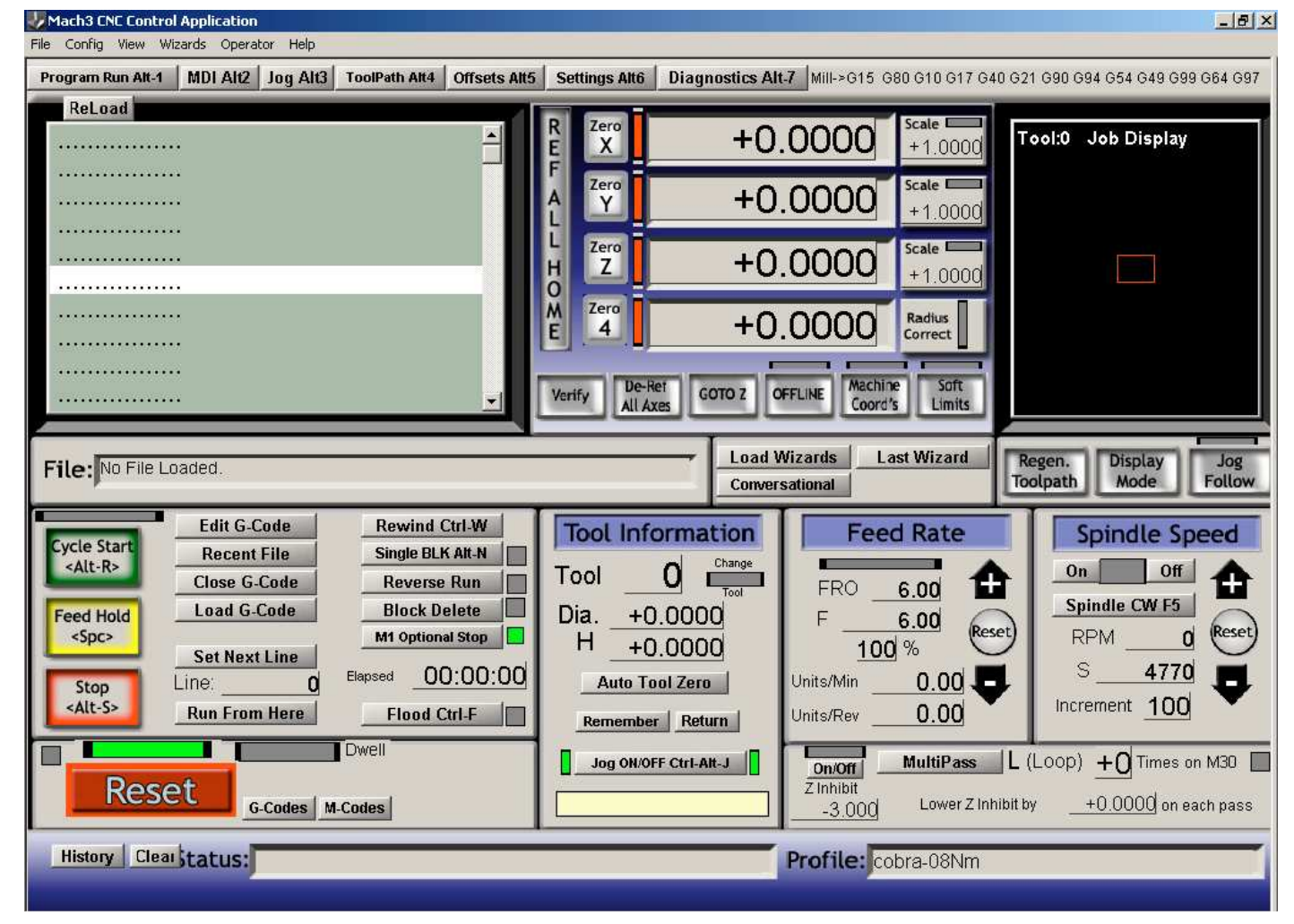

Écran principal de Mach3. À droite le profil utilisé, Cobra-08Nm dans ce cas est montre.

## **Reset**

L'indicateur le plus important sur l'écran de démarrage est le gros bouton rouge "Reset", en bas à gauche, avec au dessus une LED clignotant du rouge au vert. La machine est hors tension n'occasionne aucun mouvement. En appuyant sur reset, la LED correspondante s'allume en vert continu et la machine se déplace en réponse aux commandes. En appuyant de nouveau sur Reset, la LED clignote du rouge au vert et la machine revient en arrière. En appuyant sur la touche d'arrêt d'urgence sur la machine, si elle est câblée, le programme passe au mode «off», comme s'il avait l'on avait appuyé sur Reset. Ensuite, activer la machine en appuyant sur Reset, vérifiez que le voyant vert reste stable. Il est désormais possible de connecter votre machine à votre PC et allumez-la. Ne mettez pas la machine en route si Mach3 n'est pas chargé et mis en exergue, parce que les moteurs pourraient faire des mouvements involontaires si un logiciel autre que le Mach3 envoie des données à l'imprimante à ce moment.

## **Arrosage et broche On / Off**

Les commandes disponibles les plus fondamentales sont l'activation / désactivation de l'arrosage avec CTRL-F ou en cliquant sur le bouton approprié Arrosage: Cela permettra d'activer ou de désactiver le relais 14 sur la carte. L'écran LED jaune rend compte de l'état actuel du relais 14. De même, les boutons ON et OFF sur la droite dans la section Vitesse de rotation commutent le relais 1. L'arrosage peut être activé ou désactivé à tout moment, tandis que la broche peut être activée ou désactivée uniquement après un mouvement possible en cours des axes.

## **Jogging (Manuel)**

Lorsque la fonction Jog (Mode manuel) est activé (indiqué par deux LED verte pour présenter le bouton sur on ou off), vous pouvez utiliser les quatre touches fléchées ou les touches flèchées page précédente / page suivante pour contrôler en manuel les mouvements des 3 premiers axes ( XY et Z). Flèche vers la droite et à gauche: mouvement de l'axe X, flèche en haut et en bas: mouvement de l'axe Y, Touche Page Up et Page Down, mouvement de l'axe Z Les mouvements seront lents pour un positionnement précis. Pour avoir des mouvements plus rapides à la vitesse maximale fixée pour les moteurs, vous devez appuyer sur la touche shift en même temps que les touches fléchées ou PageUp / PageDown.

## **DRO**

DRO (Digital Read Out) est un nom compliqué pour une fonction simple: chaque section de l'écran qui indique un nombre est un DRO. Le DRO 4 plus importants sont ceux qui donnent les coordonnées en cours des 4 premiers axes. Ces coordonnées sont exprimées directement en millimètres. Typiquement  $X = 0$  Y = 0 correspond à un sommet de la pièce.  $Z = 0$  indique en général la position de la face supérieure de la pièce, les positions Z positives sont utilisées pour les positions à l'air libre au-dessus la pièce à usiner et les positions Z négatives sont à "intérieur" de la pièce. Il est possible d'inverser les effets positifs et négatifs de chaque axe dans le menu Config, Ports & Pins, Motor Output, Dir Actif en bas de la colonne: Changer le coche en V avec les X cocher inversent le sens positif de rotation de l'axe du moteur sélectionnés. Typiquement, en regardant le bord d'une machine à fraiser, X positif vers la droite, Y positif vers le haut, tandis que le Z est positif vers le haut, loin de la pièce, Z négatif est donc dans la pièce, donc il ne devrait pas être nécessaire de reconfigurer. Les axes complémentaires représentent par les coordonnées (ABC) varie d'une machine à l'autre, et si un des axes est une rotation les coordonnées seront exprimée en degrés plutôt qu'en millimètres.

Le programme prévoit un système complexe de compensation pour mettre l'origine des coordonnées (zéro) dans un endroit facilement fixé à la pièce à partir duquel, la trajectoire de l'outil va commencer à travailler la pièce. Vous pouvez configurer différents systèmes de compensation, et de différentes manières mais le plus immédiat et le recours plus fréquent est de naviguer à travers le jogging à la position source désirée (un point de référence sur l'appareil), puis appuyez sur boutons avec "Zero X" " zéro Y» et «Zero Z": les coordonnées sont autorisés à travailler à partir de ce point, et de commencer le parcours d'outil. En interne, le programme fonctionnera toujours avec les coordonnées, en ajoutant automatiquement un décalage déterminé par la valeur que les coordonnées d'origines avaient quand vous avez appuyé sur une touche à zéro. Vous pouvez également ignorer le fonctionnement interne de la façon dont offset, et observer simplement que les coordonnées affichées à l'écran, les boutons de réinitialisation à l'aide de zéro sont les mêmes que ceux qu'utiliseront la trajectoire de l'outil (les coordonnées de travail), et vous pouvez ignorer l'existence Coordonnée de machines et systèmes pour compenser. Pour les 4 premiers axes les boutons de réinitialisation sont disponibles dans l'écran principal. Pour le cinquième axe, il faut d'abord naviguer dans l'écran "Diagnostique" pour accéder au bouton de réinitialisation.

## **Gcode**

Si, pour certains cela suffit d'avoir deux vitesses lentes et rapides prédéfinies pour des mouvements manuels comme vous le feriez sur une machine avec des boutons et des leviers, L'utilisation typique de la machine-outil à commande numérique est l'exécution de la forme écrite de programmes Gcode à la norme ISO. Ce ne sont que de simples fichiers texte, modifiable avec le Bloc-notes Windows et enregistré avec l'extension.Txt (mais il existe de nombreuses autres extensions:.Gc .Iso et autres, ils fonctionnent tous avec Mach3 s'ils sont au format de Fichier texte).

Les Contrôles simples et les plus usités de ce langage sont :

- G0 Mouvement rapide
- G1 vitesse de déplacement de la transformation
- M3 Rotation de la broche
- M5 Arrêt de la broche
- M8 Arrosage en service
- M9 Arrosage hors service
- M30 fin du programme
- F Régler la vitesse d'usinage (vitesse d'avance)

Ces commandes sont inscrites dans un fichier texte, de préférence enregistré avec une extension .tap, et chargé dans Mach3 en cliquant sur le bouton Charger G-Code. On peut exécuter la trajectoire de l'outil en cliquant sur Démarrer (le bouton vert), et arrêter prématurément en cliquant sur Stop (le bouton rouge). Le processus automatique peut bien sûr être également arrêté en cliquant sur Reset ou en agissant sur le bouton d'arrêt d'urgence.

## **MDI**

On peut exécuter des commandes Gcode sans avoir à éditer un fichier texte, mais en les insérant une à une de manière interactive dans le MDI (saisie manuelle de données). Appuyez simplement sur 'ENTRER' sur l'écran Mach3, écrivez la commande (qui apparaîtra dans la barre jaune sous le bouton JOG), appuyez sur ENTRER pour lancer, et appuyez à nouveau sur ENTRER pour quitter MDI. Il est important de jeter l'APH pour différentes fonctions du programme (comme le jogging) ne fonctionnent pas en mode MDI. Essayez dans MDI commandes M3 M5 M8 M9, par exemple, en observant ce qui arrive aux relais sur. Ou lancer une commande de mouvement, par exemple G0 x1 y1 z2, alors G1 F80 x0 y0 z0. Si vous avez besoin de plus d'espace pour ajouter des commandes MDI plus, porter à l'écran "MDI" à la place de la Mach3 principal, qui assure une barre de commandes pour le MDI beaucoup plus longue que celle disponible dans l'écran principal.

## **Exemple Gcode**

Exemple de parcours d'outil: la gravure d'un carré de 1 pouce carré, avec l'incision aussi l'un des deux diagonales. Avant de lancer ce programme, réinitialiser la machine sur la surface supérieure du matériau à être gravé, faire une main droite Jog là et puis réinitialiser les coordonnées avec les boutons de zéro.

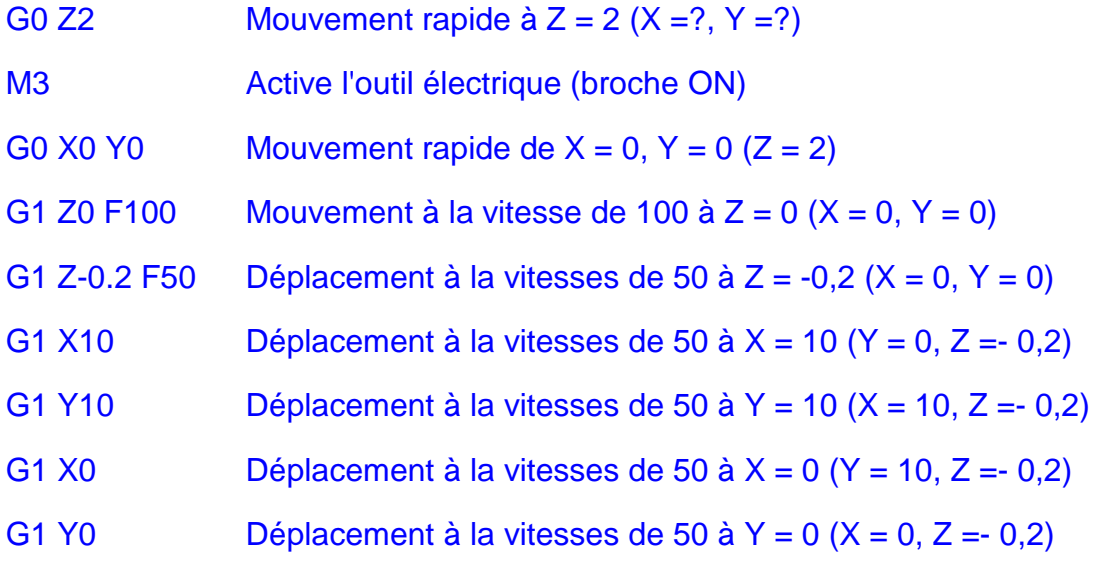

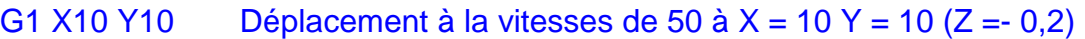

G1 Z2 F100 Vitesse de déplacement de 100 à  $Z = 2$   $(X = 0, Y = 0)$ 

M5 Permet de désactiver l'outil (Spindle OFF)

M30 Fin du programme

Notez que :

- Toutes les coordonnées sont exprimées directement en millimètres.
- Les vitesses sont exprimées en millimètres par minute.
- Les mouvements rapides (G0) se font à la vitesse maximale possible sur la machine.
- Les mouvements lents (G1) se font sur la valeur du dernier réglage de F (Feed Rate). Le Feed rate en cours est affiché sur l'écran principal de Mach3.
- Vous pouvez documenter toutes les coordonnées XYZ, ou seulement deux, ou seulement l'une d'entre elles pour un mouvement le long d'un axe unique.
- Les mouvements se font en ligne droite dans le monde 3D, à savoir que Mach3 interpolera le mouvement le long des 3 axes. Si la machine a plus de 3 axes (jusqu'à 6) Mach3 interpolera simultanément sur les 6 axes

## **Procédures avancées**

Pour donner le nombre exact de pas du moteur nécessaires pour progresser d'un millimètre, Mach3 a besoin de savoir de quelle distance se déplace l'axe pour une rotation complète du moteur, et le réglage en-cours du µPas. Le réglage par défaut est de 1:4, les moteurs 200 pas / Tr, et les vis de transmission ''avancent'' de 1 mm par tour. Si votre machine utilise des vis différentes, des moteurs ayant un nombre différent de pas par tour, ou un réglage µPas différent de 1:4, vous devez documenter Mach3, de sorte que les coordonnées affichées sur l'écran correspondent aux millimètres réelle de déplacement sur les axes.

Mach3 a besoin pour chaque axe que d'une seule information: le nombre de pas pour une avance de une unités (millimètre). La valeur par défaut est de 800: les moteurs ont 200 pas / Tr. Le µpas est défini à 1:4 ce qui donne 200 X 4 = 800 µPas / Tr. La tige fileté à un pas de 1 mm (1 mm/ Tr), Mach3 devra envoyer 800 µPas pour réaliser un déplacement de 1 mm.

Par exemple, si votre moteur a 200 pas / Tr, vous fixez le µPas à 1:16 au lieu de 1:4 et la tige filetée à un pas de 3 mm au lieu de 1 mm ; Raisonnez de cette manière :

- Le moteur à 200 Pas / Tr et le µPas est de 1 :16
- Ce qui donne 200  $X$  16 = 3600 µPas/Tr
- La tige ''se déplace'' de 3 mm / Tr
- $\rightarrow$  pour 1 mm Mach3 doit envoyer 3600 / 3 = 1066.6666667 pas / mm
- Cette valeur doit être communiquée à Mach3.

En gros vous prenez le nombre de pas par tour du moteur (généralement de 200, mais il y a des moteurs de 48 ou 400), multipliez-les par le µPas (1, 2, 4 ou 16) et divisez le par le pas de la tige filetée.

Si il y a des réductions et des augmentations de tours par engrenages, poulies, ou n'importe quoi, il faudra aussi les prendre en compte.

Le nombre calculé ci-dessus, augmente ou diminue proportionnellement au rapport de transmission de votre machine.

Le réglage des pas par unité, axe par axe, est la zone de dialogue accessible par le menu configuration / motor tuning. Cliquez sur l'axe X dans la sélection des Axes, puis entrez le nombre que vous avez calculé (dans notre exemple 1066.666667 – par défaut 800) en bas à gauche, où il est dit pas par unité. Axe puis cliquez sur Enregistrer les paramètres. Puis cliquer sur l'axe Y et répéter, puis l'axe Z et répéter. Si la machine a aussi des axes A et B, là encore il faudra documenter ces 2 axes. Un fois tous les axes configurés, cliquez sur OK.

Une fois que vous modifiez les paramètres de pas / unité, la vitesse maximale est aussi généralement à modifier, axe par axe, elle est exprimée directement en mm/minute. Les moteurs pas à pas ont en effet une vitesse maximale donnée: avec une transmission en mm / tr, avec le même moteur pas à pas vous bénéficiez de vitesse généralement plus élevée. Enfin, vous pouvez également spécifier les rampes d'accélération pour l'accélération et la décélération. Les paramètres sont tous dépendants de l'inertie de leurs mécaniques respectives; les valeurs par défaut sont généralement bonnes, avec des mécaniques très lourdes (plus d'inertie) il faut réduire l'accélération, avec des mécanique plus légères, vous pouvez essayer de l'augmenter pour améliorer la performance.

Vous pouvez tester le moteur pour lequel vous réglez les paramètres de configuration directement à partir de l'écran / moteur de réglage, en agissant sur les touches flèchées haut et bas, sans jamais quitter l'écran pour utiliser le Jog manuel à partir de l'écran principal de Mach<sub>3</sub>.

Les étapes de cette section doivent être effectuée une seule fois pour configurer la machine. Il est souhaitable d'arrêter Mach 3 et de le redémarrez puis de revérifier les valeurs enregistrées dans le fichier config / moteur tuning pour s'assurer que vous avez enregistrés la nouvelle configuration sur le disque.

## **Procédures avancées utiliser avec d'autres logiciels :**

La carte est compatible avec tous les logiciels de contrôle de moteurs pas à pas à commande numérique qui envoient des signaux de pas et de direction sur le port parallèle, ou avec la quasi-totalité de ce type de logiciel. Juste pour citer certains de ces logiciels, avec laquelle la carte est compatible, voici une liste non exhaustive: Ninos, TurboCnc, KellyCam, Galaad (ancienne version, les nouvelle ne supporte plus le port parallèle) CeNeCe, CncPlayer, Master 5, Mach1, Mach2, Mach3, EMC2, MacCNC. En particulier, nous montrons TurboCnc (pour DOS) et EMC2 (pour Linux) qui sont entièrement gratuit. KellyCam pour être compatible avec Windows 98 (comme indiqué par les développeurs), Gilaad et Ninos sont des solutions intégrées à la fois pour le contrôle moteur et CAM, et CeNeCe, logiciel espagnol, comme l'un des rares sinon le seul à supporter 4 axes de machines pour la découpe de polystyrène pour les ailes d'avion.

Si vous utilisez l'un des logiciels proposés, ou d'autres compatible, vous devez configurer manuellement le programme, car il n'a pas été préparé de fichier de configuration prêt comme cela a été fait pour Mach3. Voici les paramètres de configuration de base, ou les broches qui sont reliées aux signaux de la carte. Pour les autres paramètres (vitesse de chaque axe, Pas / tr / unité de mesure, etc), se reporter au manuel de votre logiciel.

Note sur le signal de pas: la carte attend un front descendant sur la PIN ''Step'' pour faire tourner le moteur d'un pas : Assurez-vous que votre logiciel utilise un front descendant et non pas un front montant comme signal. Avec un réglage incorrect, la carte fonctionnera aussi, mais pas de manière fiable, et pourras faire un pas de plus ou de moins aux changements de direction, une anomalie difficilement détectable.

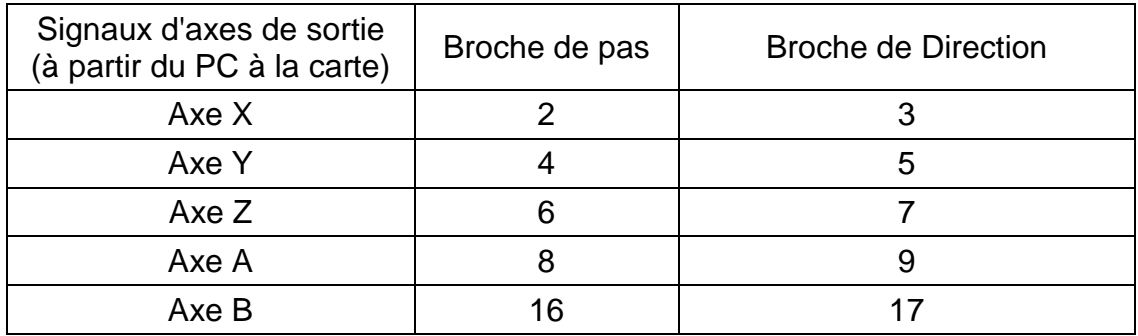

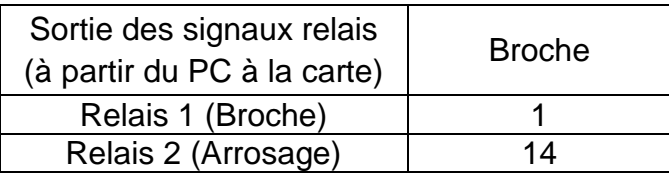

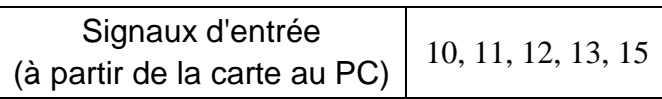

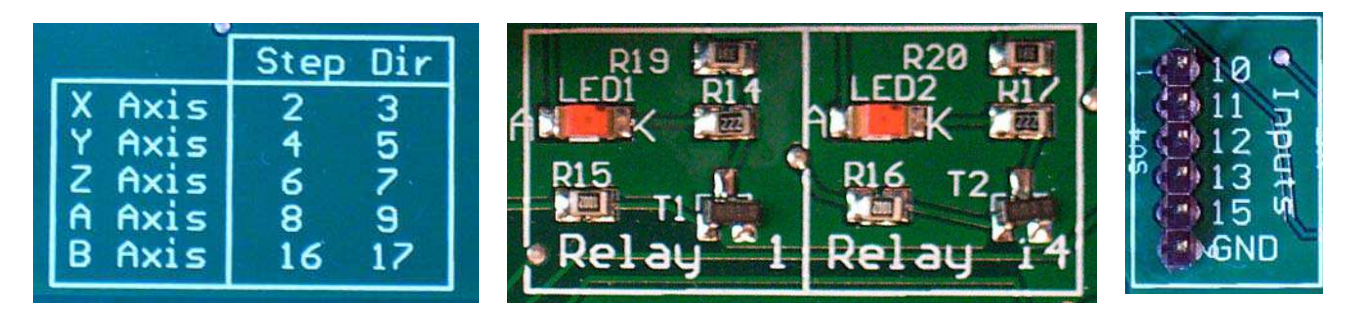

Les indications figurant sur l'axe associé à chaque signal sont lisibles directement sur la carte, sous forme de sérigraphie.

## **Félicitations!**

Amusez-vous avec votre machine CNC!